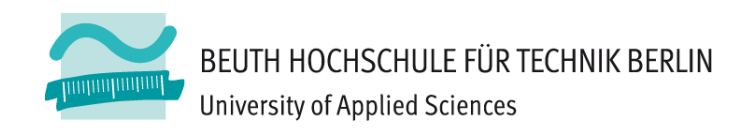

## Übungen zur Wirtschaftsinformatik 2 LE 07 - Recordsets als Datenbankschnittstelle

Prof. Dr. Thomas Off http://www.ThomasOff.de/lehre/beuth/wi2

### **Lernziel und Lehrinhalte**

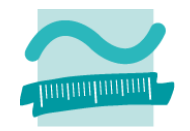

#### **Lernziel**

- – Nutzung von Recordsets für die Manipulation von Daten verwenden
- – Grundlegende Datenbankoperationen anhand einfacher Beispiele durchführen

#### **Lehrinhalte**

- – $-$  Schnittstellen für die Verbindung von Programmiersprachen mit relationalen Datenbanken
- –Recordsets als Beispiel einer Datenbankschnittstelle für VBA

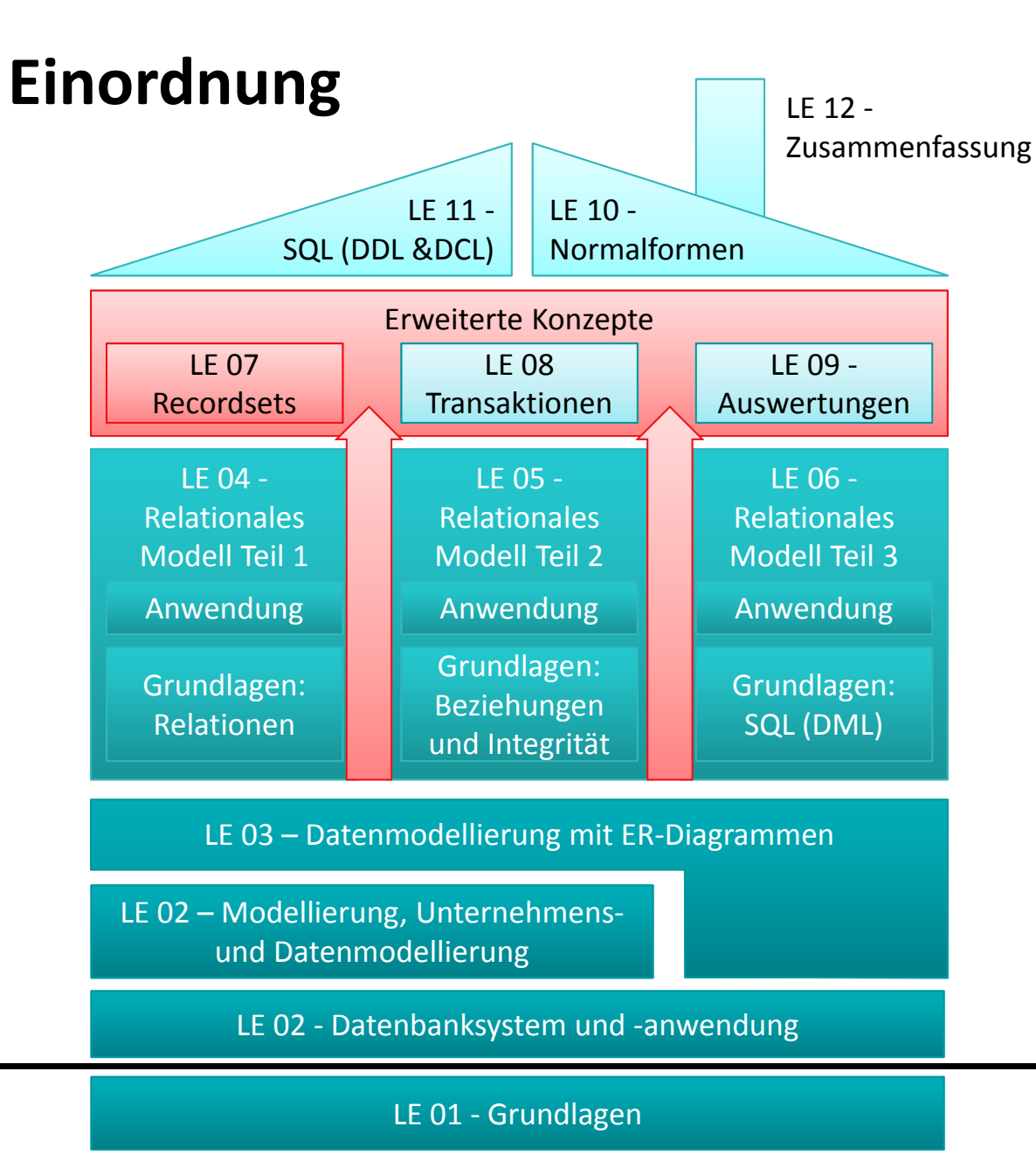

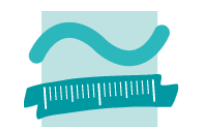

Übungen zur Wirtschaftsinformatik <sup>2</sup> ‐ LE <sup>07</sup> ‐ Recordsets <sup>4</sup>

### **Inhalt**

### **Lernziel, Lehrinhalt und Einordnung Übungen zu Recordsets**

- – Grundlegende Übungen
	- Navigation per Zeiger
	- Ändern und Hinzufügen per Recordset
- – Weiterführende Übungen
	- Wiederholung
	- Ändern und Hinzufügen
	- Kombination mit Abfragen
	- Kombination mit SQL

### **Ausblick**

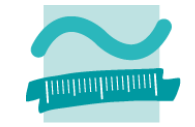

## **Inhalt**

### **Lernziel, Lehrinhalt und Einordnung**

### **Übungen zu Recordsets**

- – Grundlegende Übungen
	- Navigation per Zeiger
	- Ändern und Hinzufügen per Recordset
- – Weiterführende Übungen
	- Wiederholung
	- Ändern und Hinzufügen
	- Kombination mit Abfragen
	- Kombination mit SQL

### **Ausblick**

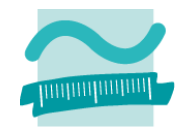

### **Navigation**

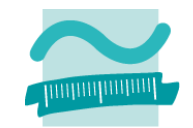

## **Navigation per Zeiger: Übung Ü7.1**

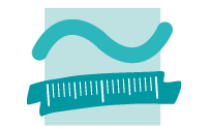

### **Ü7.1: Schreiben Sie im Modul mdlKunden eine private Prozedur zeigeAlleKunden()**

- – $-$  Initialisieren und öffnen Sie ein Recordset für den Zugriff auf alle Datensätze der Tabelle **tblKunden**
- Navigieren Sie rückwärts über die Datensätze im Recordset, d.h. von hinten nach vorn und geben Sie jeden Kunden mit Primärschlüssel, Name und Vorname aus.
- Hinweis: Der letzte Kunde im Recordset soll als erstes, oben im Direktbereich stehen.

## **Navigation per Zeiger: Übung Ü7.1**

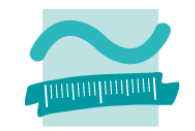

### **Ü7.1: Lösungsansatz**

- –Wie gelangt man an das Ende des Recordset?
- – Wie gelangt man vom Ende des Recordset zum vorherigen Element?
- – Wie kann man prüfen, ob man das erste Element des Recordset bearbeitet hat und nun der Beginn erreicht ist?

### **Navigation per Zeiger**

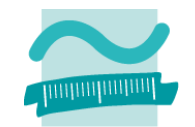

# Ändern und Hinzufügen

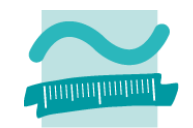

# **Ändern und Hinzufügen: Übung Ü7.2**

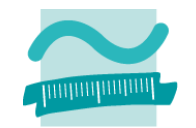

### **Ü7.2 (Teil 1): Weniger‐Schaltfläche im Formular des Warenkorbs**

- – Implementieren Sie im Modul **mdlWarenkoerbe** eine öffentliche Prozedur **reduziereAnzahlperRecordset**,
	- die als Parameter die ID des Warenkorbeintrags (Wert des Primärschlüssels) übergeben bekommt, die vom Typ Long ist
	- ein Recordset mit allen Datensätzen der Tabelle **tblWarenkoerbe** füllt
	- im Recodset den Datensatz mit der übergebenen ID des Warenkorb findet
	- die Anzahl bei diesem Datensatz ausliest und prüft, ob die Anzahl größer als 1 ist
		- Wenn ja, soll die Anzahl um 1 reduziert werden
		- Wenn nicht, soll der Datensatz gelöscht werden (weil nicht weiter reduziert werden kann)

…

# **Ändern und Hinzufügen: Übung Ü7.2**

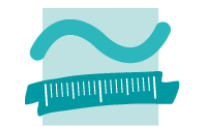

#### **Ü7.2 (Teil 2): Weniger‐Schaltfläche im Formular des Warenkorbs**

– …

- $-$  Sofern noch nicht vorhanden, erweitern Sie das Formular des Warenkorbs im Detailbereich um eine Schaltfläche zum Reduzieren der Menge eines Produktes
- $-$  Implementieren bzw. ändern Sie die Ereignisprozedur so, dass beim Klick
	- aus dem versteckten Feld im Formular die ID des Warenkorbeintrags ermittelt und
	- anschließend die Prozedur **mdlWarenkoerbe.reduziereAnzahlperRecordset()** mit der ID als Parameter aufgerufen
	- und das Formular aktualisiert wird.

#### **Vergleichen Sie, welche Implementierung einfacher ist (mit SQL wie in Ü6.4 oder mit Recordsets)? Warum war der Einsatz von Recordsets dennoch sinnvoll?**

# Ändern und Hinzufügen

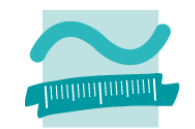

## **Inhalt**

#### **Lernziel, Lehrinhalt und Einordnung**

### **Übungen zu Recordsets**

- – Grundlegende Übungen
	- Navigation per Zeiger
	- Ändern und Hinzufügen per Recordset
- – Weiterführende Übungen
	- Wiederholung
	- Ändern und Hinzufügen
	- Kombination mit Abfragen
	- Kombination mit SQL

### **Ausblick**

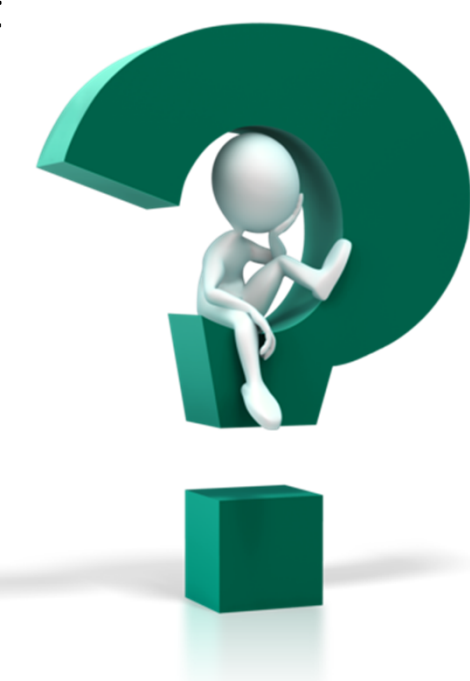

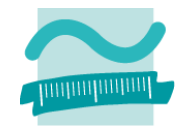

## **Inhalt**

### **Lernziel, Lehrinhalt und Einordnung**

### **Übungen zu Recordsets**

- Grundlegende Übungen
	- Navigation per Zeiger
	- Ändern und Hinzufügen per Recordset
- – Weiterführende Übungen
	- Wiederholung
	- Ändern und Hinzufügen
	- Kombination mit Abfragen
	- Kombination mit SQL

### **Ausblick**

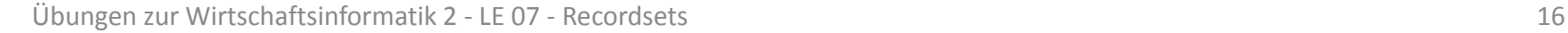

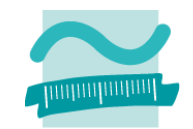

### Wiederholung (LE05 - Beziehungen)

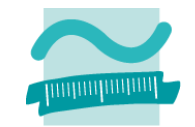

**Wiederholung (LE05 ‐ Beziehungen): Übung Ü7.3**

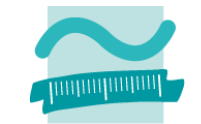

**Ü7.3: Überführen Sie das folgende ER‐Diagramm in Tabellen und Beziehungen in Ihrer Datenbank. Nutzen Sie dabei die vorhandenen Relationen Produkte und Kunde.**

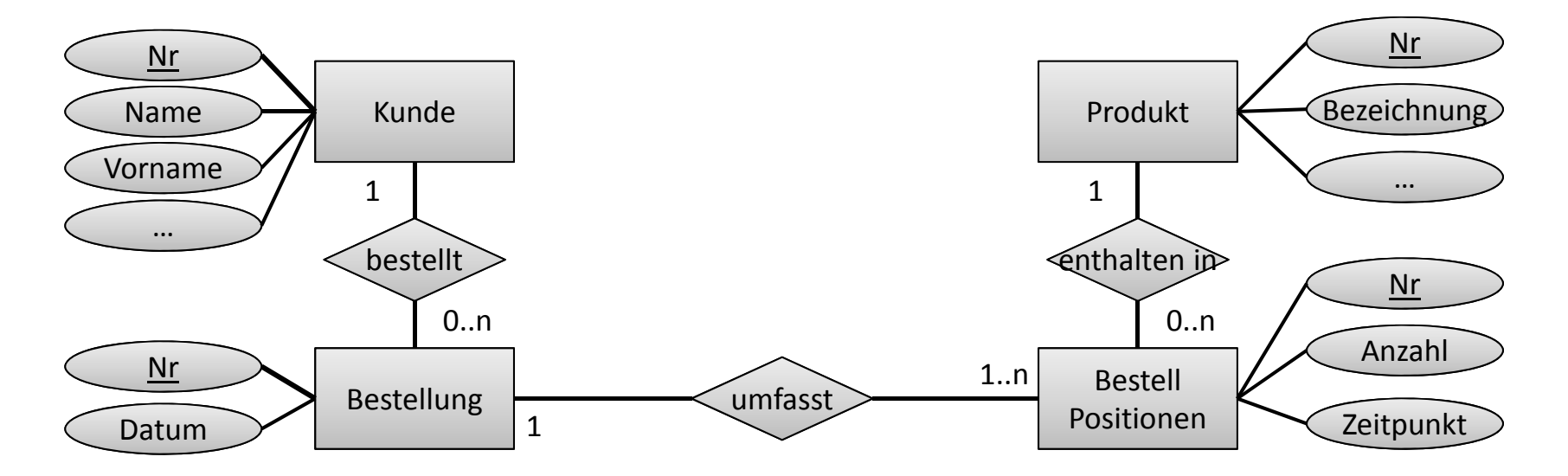

### Wiederholung (LE05 - Beziehungen)

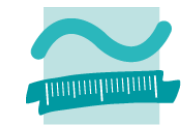

# Ändern und Hinzufügen

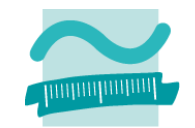

# **Ändern und Hinzufügen: Übung Ü7.4**

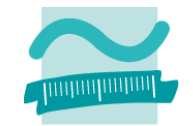

### **Ü7.4 (Teil 1): Implementieren Sie die private Funktion erzeugeBestellung im Modul mdlBestellungen**

- – die als Parameter den Primärschlüssel eines Kunden übergeben bekommt
- indem Sie per Recordset in der Tabelle **tblBestellungen** einen neuen Datensatz erzeugen.
- Verwenden Sie im neuen Datensatz als Wert für den Fremdschlüssel des Kunden den übergebenen Parameterwert
- Setzen Sie im neuen Datensatz den Wert für das Datum auf **Now()**
- – $-$  Setzen Sie den Rückgabewert der Funktion auf den Wert des Primärschlüssels, bevor Sie die Bearbeitung des Recordsets mit **Update()** und **Close()** beenden

# **Ändern und Hinzufügen: Übung Ü7.4**

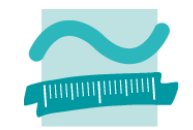

### **Ü7.4 (Teil 2): Testen Sie die Funktion erzeugeBestellung() indem**

- – Sie eine private Prozedur **erzeugeBestellungTest()** schreiben und
- – in dieser Prozedur die Funktion **erzeugeBestellung()** aufrufen
- als Parameter den Wert des Primärschlüssels eines existierenden Kunden (aus Tabelle **tblKunden**) übergeben
- $-$  und den Rückgabewert der Funktion im Direktbereich ausgegeben
- – Prüfen Sie, ob ein Datensatz mit aktueller Zeitangabe und Fremdschlüssel zum übergebenen Kunden in der Tabelle **tblBestellungen** eingefügt wurde

# Ändern und Hinzufügen

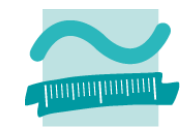

### **Kombination mit Abfragen**

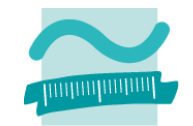

## **Kombination mit Abfragen: Übung Ü7.5**

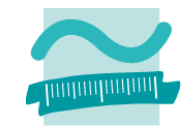

**Ü7.5: Implementieren Sie die private Prozedur erzeugeBestellpositionen im Modul mdlBestellungen**

 $-$  Initialisieren Sie ein Recordset mit der Abfrage  ${\tt qryWarenkorb}$  (aus Übung Ü5.6 und Ü5.7)

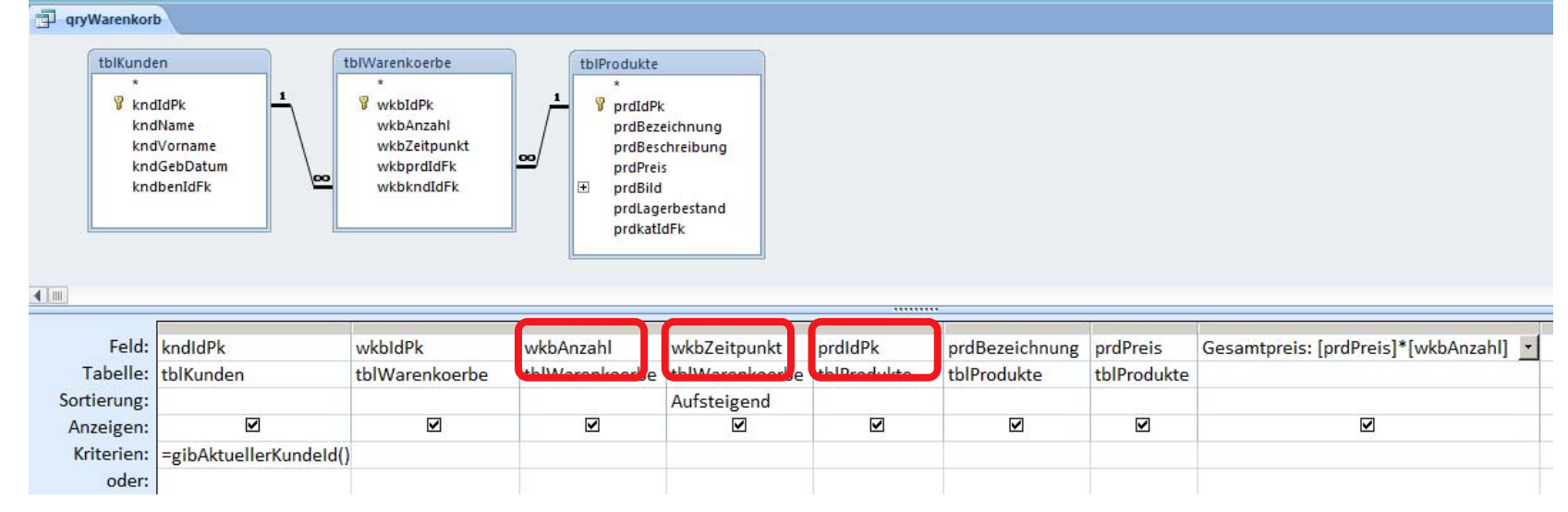

– Gehen Sie über alle Datensätze im Recordset und geben Sie den Schlüssel des Produktes, die Anzahl und den Zeitpunkt im Direktbereich aus

### **Kombination mit Abfragen**

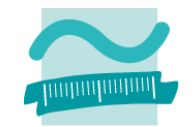

## **Kombination mit Abfragen: Übung Ü7.6**

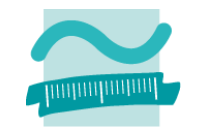

#### **Ü7.6 (Teil 1): Erweitern Sie die Prozedur erzeugeBestellpositionen (aus vorheriger Ü7.5) so, dass**

- die Funktion den Primärschlüssel einer Bestellung als Parameter übergeben bekommt
- zusätzlich ein weiteres Recordset zum Zugriff auf die Tabelle **tblBestellPositionen** initialisiert wird
- über alle Datensätze im Recordset des Kundenwarenkorbs gegangen wird und jeweils
	- ein neuer Datensatz im BestellungPositionen‐Recordset angelegt wird
	- der Fremdschlüssel des Produktes, die Anzahl und der Zeitpunkt aus dem Warenkorb in den neuen Datensatz im BestellungPositionen‐Recordset kopiert wird und
	- für den neuen Datensatz im BestellungPositionen‐Recordset der Fremdschlüssel der Bestellung auf den als Parameter übergebenen Wert der BestellungID setzen
	- den neuen Datensatz im BestellungPositionen‐Recordset speichern

## Kombination mit Abfragen: Übung Ü7.6

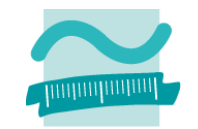

#### Ü7.6 (Teil 1): Lösungsansatz

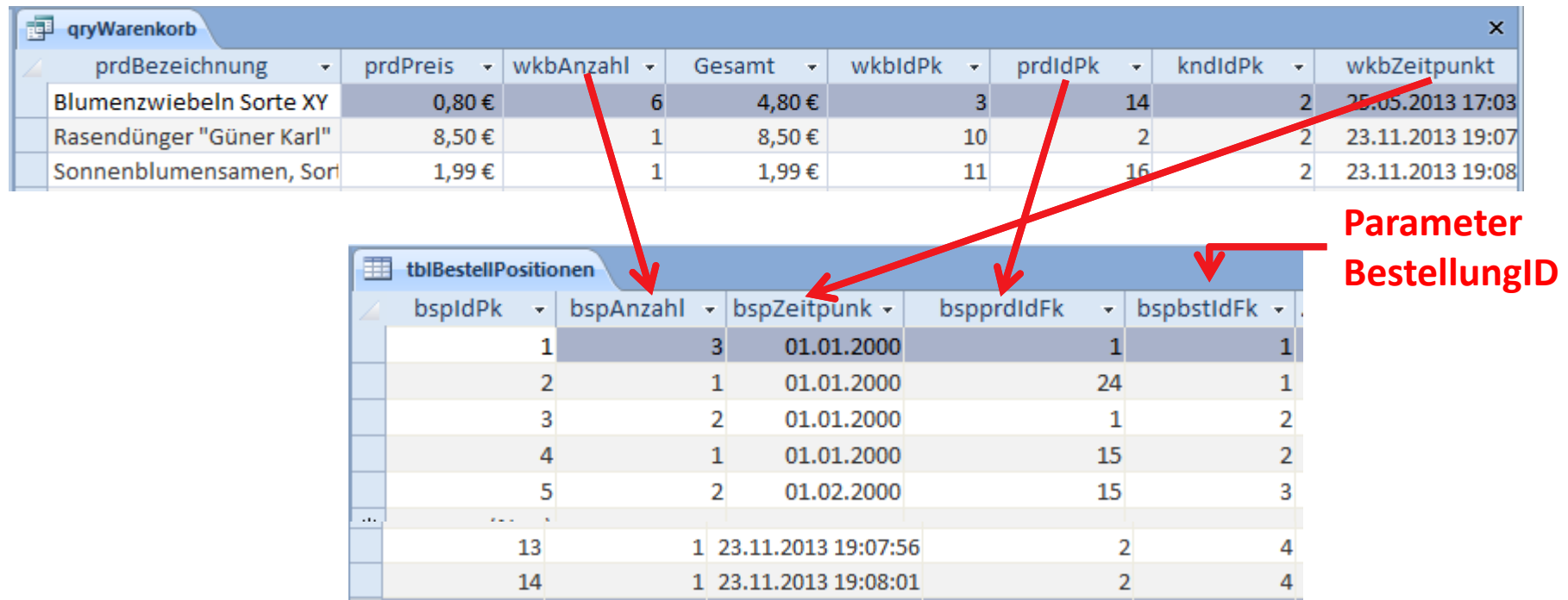

### **Kombination mit Abfragen**

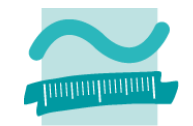

## **Kombination mit Abfragen: Übung Ü7.6**

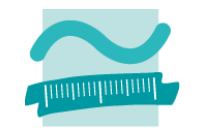

**Ü7.6 (Teil 2): Testen Sie Prozedur erzeugeBestellpositionen, indem**

- Sie eine <u>private</u> Prozedur **erzeugeBestellpositionenTest()** schreiben und
- in dieser Prozedur zuerst die Funktion **setzeAktuellerKundeId()** aufrufen und den Primärschlüssel eines existierenden Kunden als Parameter übergeben und
- dann die Funktion **erzeugeBestellpositionen()** aufrufen und als Parameter den Wert des Primärschlüssels einer existierenden Bestellung (aus Tabelle **tblBestellungen**) übergeben.
- – $-$  Prüfen Sie, ob der Warenkorb des aktuellen Kunden in die Tabelle **tblBestellPositionen** übernommen wurde und als Fremdschlüssel in jedem Datensatz die übergeben Bestellung verwendet wird

### **Kombination mit Abfragen**

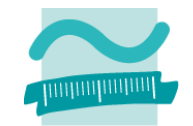

### **Kombination mit SQL**

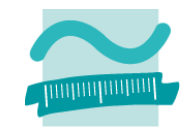

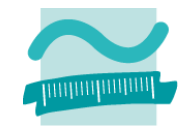

#### **Ü7.7 (Teil 1): Benutzeranmeldung**

- Ändern Sie im Modul **mdlBenutzer** vorhandene Funktion "anmelden" (aus Ü1.11)
- Deklarieren Sie eine Variable vom Typ **String** und initialisieren Sie sie mit folgender SQL‐Abfrage (aufbauend auf Ü6.6, **qryBenutzerUndKundenID**), die Sie mit den übergebenen Parametern für Benutzernamen und Passwort ergänzen

```
"SELECT tblBenutzer.*, tblKunden.kndIdPk " & _
"FROM tblBenutzer LEFT JOIN tblKunden " & _
"ON tblBenutzer.benBenutzername = tblKunden.kndbenIdFk " & _
"WHERE tblBenutzer.benBenutzername='" & pstrBenutzer & "' " & _
"AND tblBenutzer.benPasswort='" & pstrPasswort & "';"
```
- – $−$  Initialisieren und öffnen Sie ein Recordset mit dieser SQL-Abfrage
- $-$  Hinweis: Übernehmen Sie die Abfrage per Copy&Paste. Wenn das nicht geht, achten Sie auf die Leerzeichen! Die Spaltenbezeichnungen müssen zu ihrer Benutzer‐Tabelle und die Parameter zu Ihrer Funktion passen. Microsoft Visual Rasic ΘI

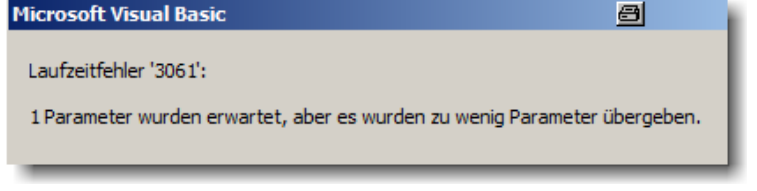

...

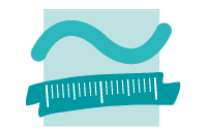

#### **Ü7.7 (Teil 2): Benutzeranmeldung**

...

- $-$  Prüfen Sie ob genau ein Datensatz gefunden wurde (mittels **rcsBenutzer.RecordCount**, wobei Sie auf die bekannten Fallstricke beim Umgang mit **RecordCount** achten müssen!)
- Wenn <u>genau ein</u> Datensatz gefunden wurde
	- gehen mit **MoveFirst** zum ersten Datensatz (notwendig wegen **RecordCount**‐Fallstrick)
	- setzen Sie den Rückgabewert der Funktion anmelden auf **True**
	- ermitteln Sie aus dem Datensatz das Kennzeichen, ob der Benutzer ein Administrator ist und speichern Sie es in der Variable **bolIstBenutzerAdmin** (aus Ü1.11)
	- wenn der Benutzer kein Admin ist, ermitteln Sie aus dem Datensatz die Kundennummer
	- rufen Sie mit der Kundenummer die Prozedur **setzeAktuellerKundeId()** im Modul **mdlKunden** auf
- $-$  In allen anderen Fällen setzen Sie den Rückgabewert der Funktion anmelden auf **False**

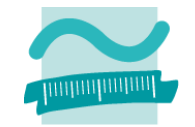

### **Ü7.7 (Teil 3): Prüfen Sie, dass der aktuelle Kunde in Abfragen und Prozeduren verwenden wird**

– Prüfen Sie, ob die Abfrage **qryWarenkorb** (aus Übung Ü5.7) die Funktion **gibAktuellerKundeID()** als Selektionskriterium verwendet und nur noch den Warenkorbinhalt des aktuell angemeldeten Kunden zeigt.

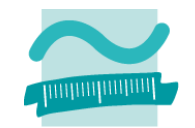

### **Ü7.7 (Teil 4): Prüfen Sie, dass der aktuelle Kunde in Abfragen und Prozeduren verwenden wird**

- – Prüfen Sie, ob die Ereignisprozeduren
	- für das Hinzufügen von Produkten zum Warenkorb **btnInWarekorbLegen\_Click()** (aus Übung Ü6.3)
	- für das Löschen des Warenkorb eines Kunden **btnLeeren\_Click()** (aus Übung Ü6.6)
- – den Rückgabewert der Funktion **gibAktuellerKundeID()** verwendet, um die Funktionen im Modul **mdlWarenkoerbe** aufzurufen

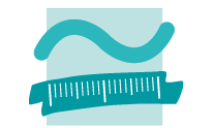

**Ü7.7 (Teil 5): Hinweis: Sie müssen sich nun immer anmelden, bevor Sie die betroffenen Formulare oder Abfragen in Ihrer Datenbank öffnen. Andernfalls enthalten sie keine Datensätze oder eine Fehlermeldung wegen einer Fremdschlüsselverletzung.**

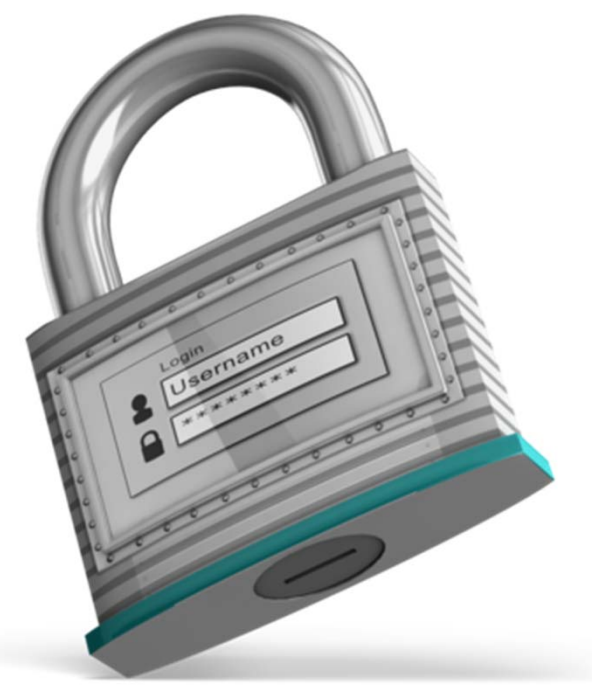

### **Kombination mit SQL**

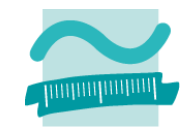

## **Inhalt**

### **Lernziel, Lehrinhalt und Einordnung**

### **Übungen zu Recordsets**

- Grundlegende Übungen
	- Navigation per Zeiger
	- Ändern und Hinzufügen per Recordset
- – Weiterführende Übungen
	- Wiederholung
	- Ändern und Hinzufügen
	- Kombination mit Abfragen
	- Kombination mit SQL

### **Ausblick**

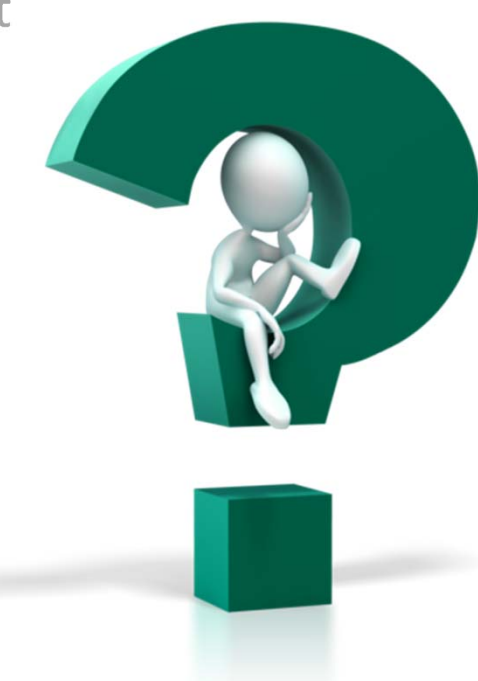

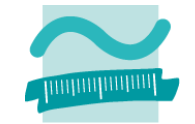

## **Inhalt**

### **Lernziel, Lehrinhalt und Einordnung Übungen zu Recordsets**

- Grundlegende Übungen
	- Navigation per Zeiger
	- Ändern und Hinzufügen per Recordset
- – Weiterführende Übungen
	- Wiederholung
	- Ändern und Hinzufügen
	- Kombination mit Abfragen
	- Kombination mit SQL

#### **Ausblick**

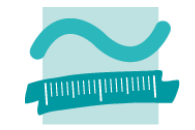

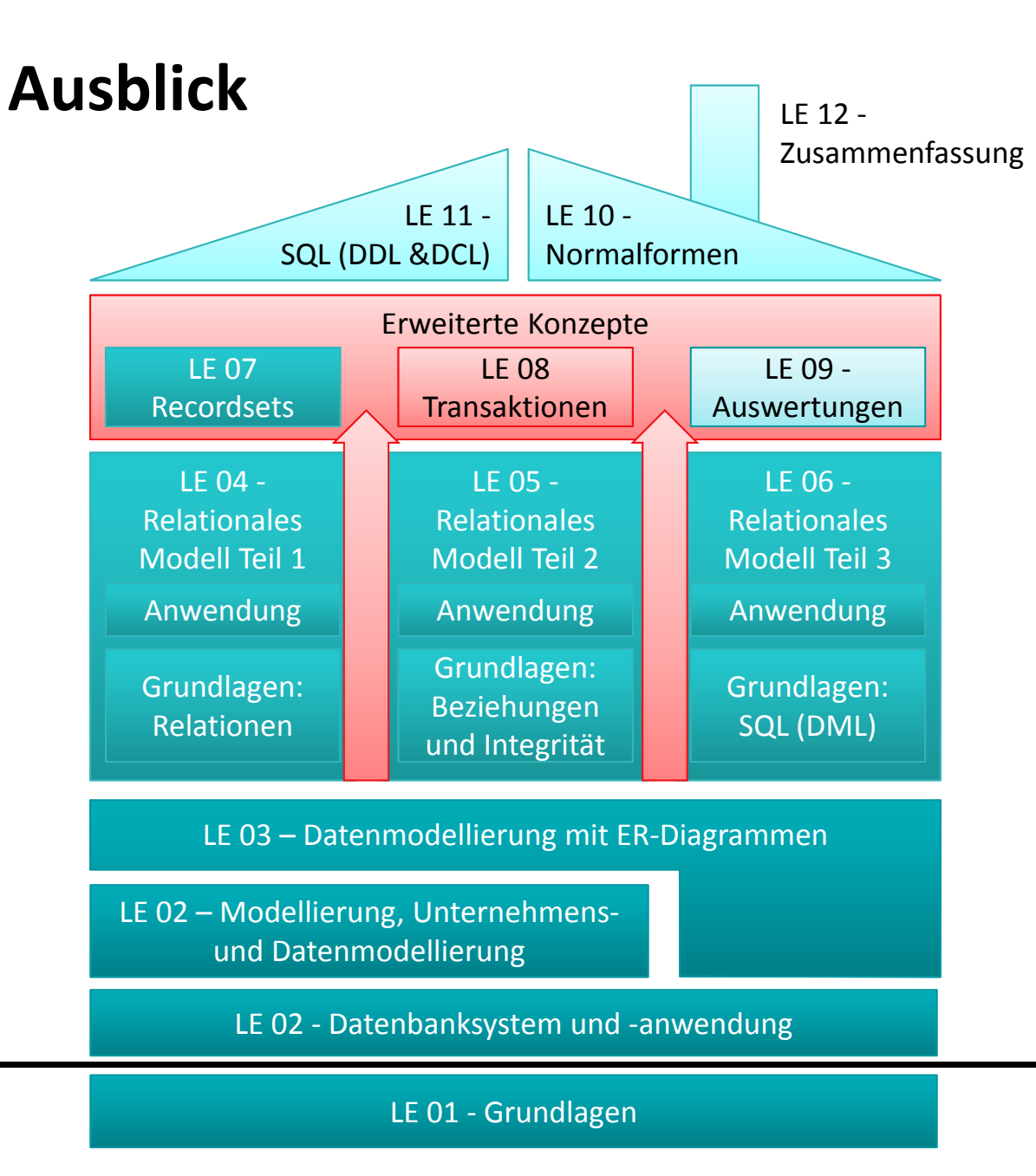

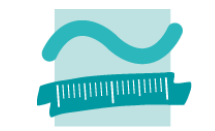

Übungen zur Wirtschaftsinformatik <sup>2</sup> ‐ LE <sup>07</sup> ‐ Recordsets <sup>41</sup>

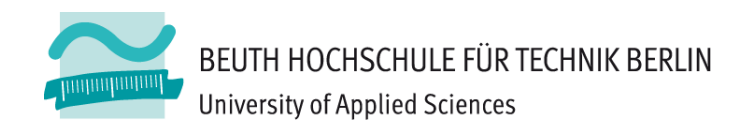

## Übungen zum Kurs Datenbanken LE 07 - Recordsets als Datenbankschnittstelle

Prof. Dr. Thomas Off http://www.ThomasOff.de/lehre